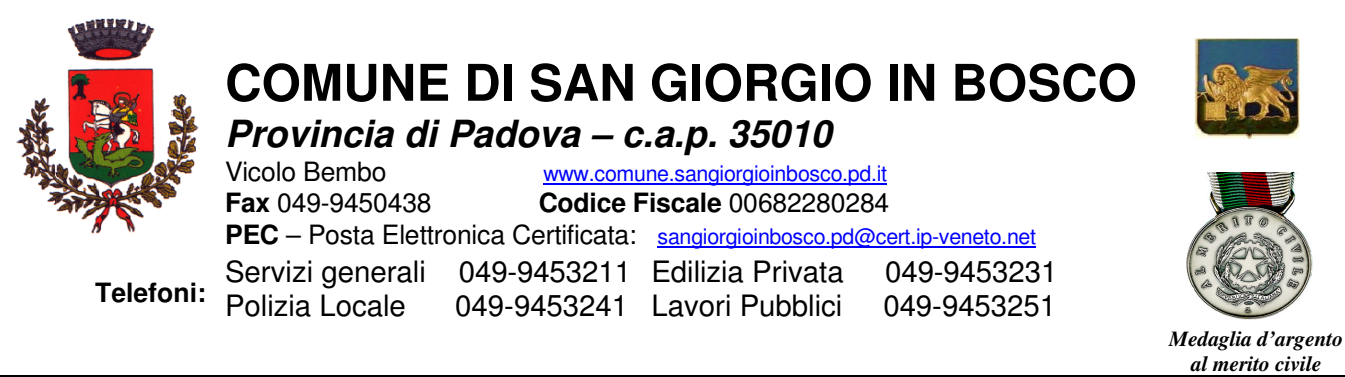

*1^ Area – Servizi generali ed economico-finanziari* 

AI GENITORI DEGLI ALUNNI CHE USUFRUISCONO DEI SERVIZI SCOLASTICI 35010 **SAN GIORGIO IN BOSCO**

## **Oggetto: Iscrizioni in modalità "on line" ai servizi mensa, scuolabus e entrata anticipata/uscita posticipata per il nuovo anno scolastico 2022/2023**

**Le iscrizioni al servizio di ristorazione scolastica, trasporto e pre/post accoglienza** per l'anno scolastico **2022/2023** sono **aperte dal 30/05/2022 al 29/06/2022 e si raccolgono obbligatoriamente on-line.**

**Nuova iscrizione (per gli alunni di classe prima e nuovi arrivati nella scuola)** 

**Da effettuare esclusivamente da un dispositivo con accesso a internet. Nel corso dell'iscrizione è necessario stampare o almeno salvare l'informativa su come funziona la mensa, assicurarsi di poterlo fare dal dispositivo scelto, in modo da riuscire poi a gestire correttamente il rapporto.** 

Accedere al portale genitori di San Giorgio in Bosco all'indirizzo: https://www6.eticasoluzioni.com/sangiorgioinboscoportalegen

Cliccare sul bottone verde "**Nuova Iscrizione".** 

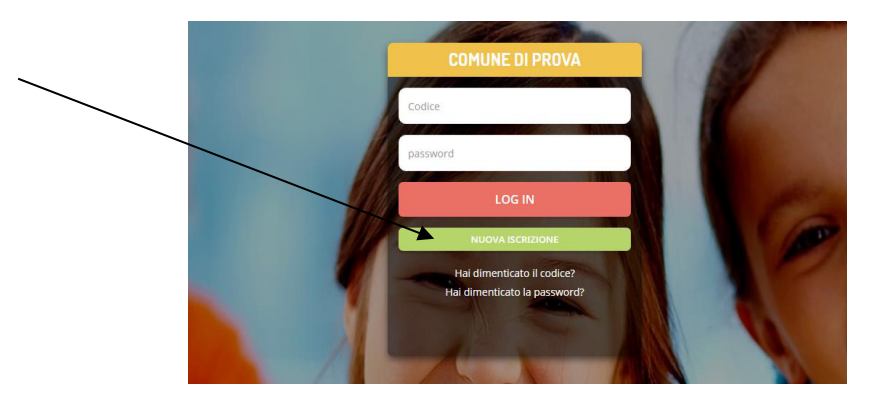

Il genitore a questo punto dovrà inserire il **codice fiscale del bambino** da iscrivere al servizio mensa e cliccare su **Sono un nuovo iscritto.** 

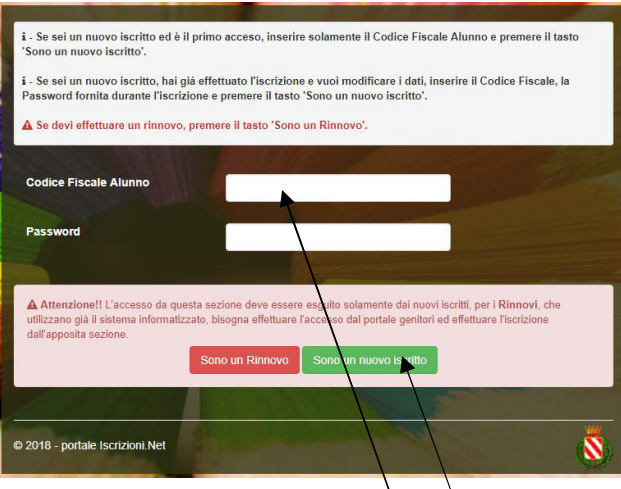

Verrà richiesto d'inserire un indirizzo e-mail, valido, sul quale riceverete un codice da utilizzare per procedere con la procedura d'iscrizione.

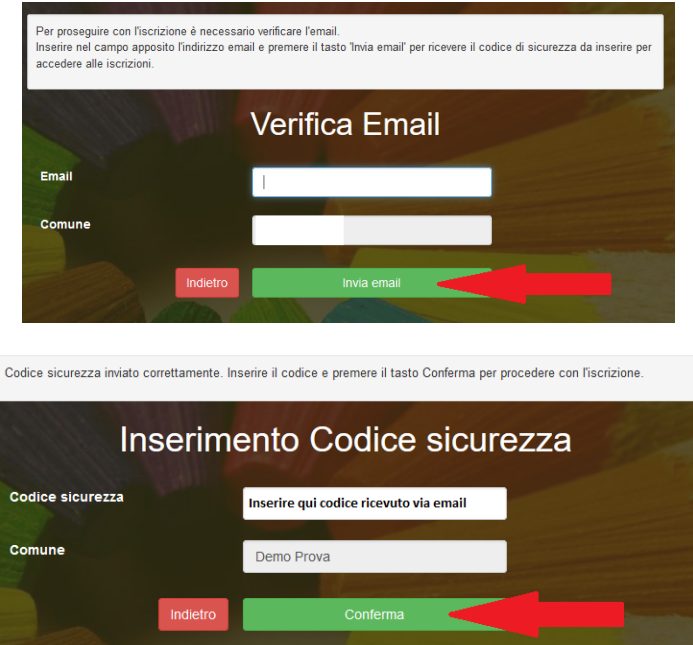

Successivamente inserire tutti i campi richiesti del genitore/tutore e dell'alunno.

Per il servizio mensa il genitore/tutore, all'interno dell'iscrizione dovrà spuntare i giorni dal lunedì al venerdì, in cui il/la figlio/a usufruirà del servizio mensa scolastica.

Per i servizi di trasporto scolastico e entrata anticipata e uscita posticipata flaggare solo il servizio richiesto.

Salvare la domanda di iscrizione. Una mail di conferma dell'iscrizione sarà inviata all'indirizzo indicato dal genitore.

**IMPORTANTE: stampare o almeno salvare i documenti a disposizione al termine dell'iscrizione (tasti blu), così come suggerito dal programma. Sono le informazioni su come funziona il servizio, le vostre credenziali di accesso al sistema e la domanda di iscrizione.** 

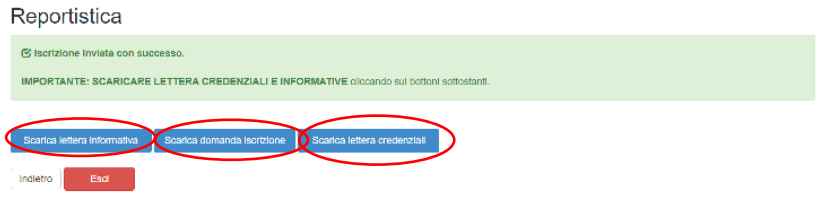

In caso di iscrizione di nuovi fratelli, **è necessario iscriverli tutti con lo stesso genitore/tutore**. Si consiglia di registrare il genitore/tutore che effettuerà la dichiarazione dei redditi.

Per modificare i dati immessi in un'iscrizione già salvata ed inoltrata a Camst inserire il **Codice Fiscale Alunno,** la **password** fornita durante l'iscrizione e premere il tasto verde "Sono un nuovo iscritto". Eseguire il Cambio Password, modificare i dati, salvare e scaricare la documentazione generata al termine dell'iscrizione.

## **Rinnovo di iscrizione (per gli alunni che hanno già usufruito del servizio nell'anno**

## **scolastico 2021/2022)**

## **Da effettuare esclusivamente da un dispositivo con accesso a internet (no app comunicapp)**

Accedere al Portale Genitori all' indirizzo https://www6.eticasoluzioni.com/sangiorgioinboscoportalegen con le credenziali già in possesso al genitore/tutore (quelle per consultare le presenze, fare pagamenti ecc).

In caso le credenziali siano state smarrite o dimenticate ricordiamo che: **utente** è il numero usato per i pagamenti e legato all'alunno; **password** può essere utilizzata la funzione recupera password seguendo le istruzioni presenti sul portale.

Accedendo alla sezione **Anagrafica** del Portale Genitori, sarà sufficiente cliccare su **Rinnova Iscrizioni.** Il genitore verrà automaticamente rimandato all'interno del Portale Iscrizioni, dove sono presenti i moduli da compilare. I vari moduli saranno già pre-compilati in base ai dati utilizzati **nell'anno scolastico 2021/2022. Sarà sufficiente inserire/modificare i dati e/o verificare quelli già inseriti per poter salvare l'iscrizione.**  Per i servizi di trasporto scolastico e entrata anticipata e uscita posticipata flaggare solo il servizio richiesto.

**IMPORTANTE: stampare o almeno salvare i documenti a disposizione al termine dell'iscrizione, così come suggerito dal programma. Sono le informazioni su come funziona il servizio, le vostre credenziali di accesso al sistema e la domanda di iscrizione.** 

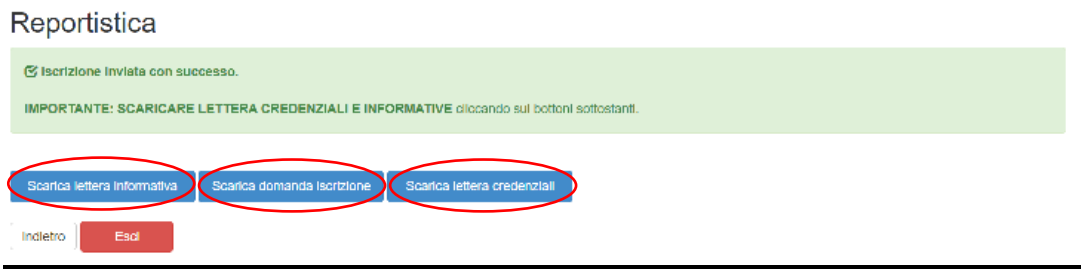

**Modalità di supporto per l'iscrizione:** telefonare ai numeri 049/9453206 il martedì e il giovedì dalle ore 11:00 alle ore 12:00 e dalle ore 17:00 alle ore 18:00;

**Servizio Scuolabus:** Le eventuali nuove tariffe saranno inserite appena disponibili. In fase di iscrizione i genitori dovranno solo spuntare il servizio intero o parziale e la riduzione per gli altri figli.

Gli addebiti di tale servizio saranno comunque visibili automaticamente dai genitori all'interno del portale genitori.

Confidando in una proficua collaborazione, Vi rivolgiamo i nostri più cordiali saluti.